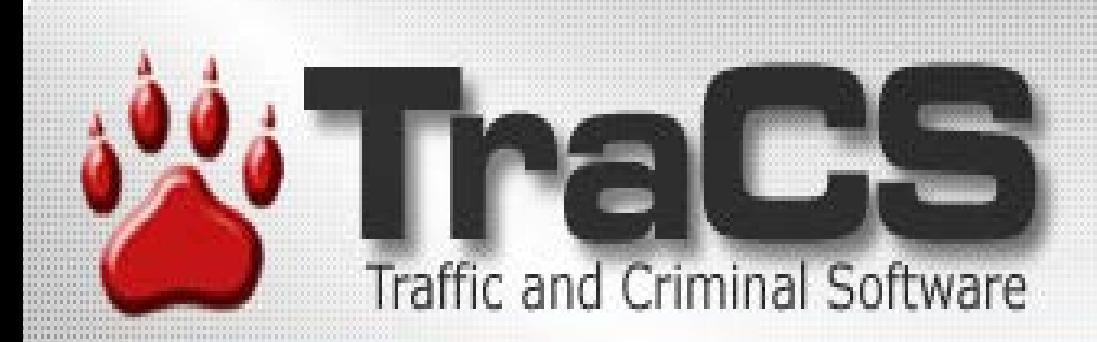

## **TraCS 10 Field Unit Viewpoint By Geri Polster & FAC**

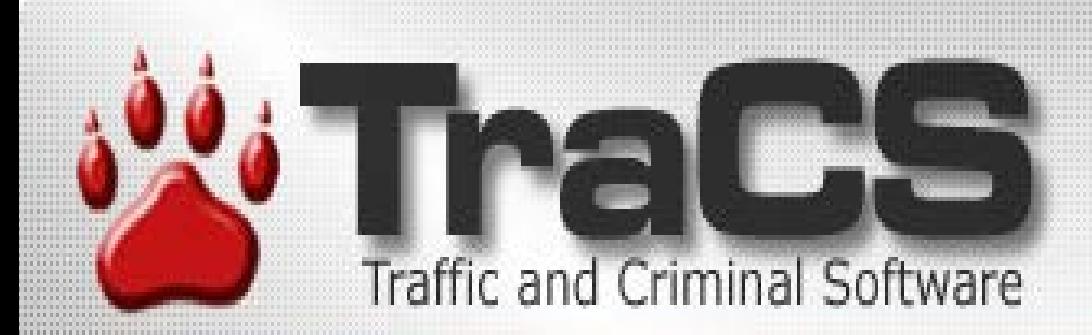

### **Look and Feel** •**Same for Field units and Workstations** •**Form Manager** •**Form Viewer**

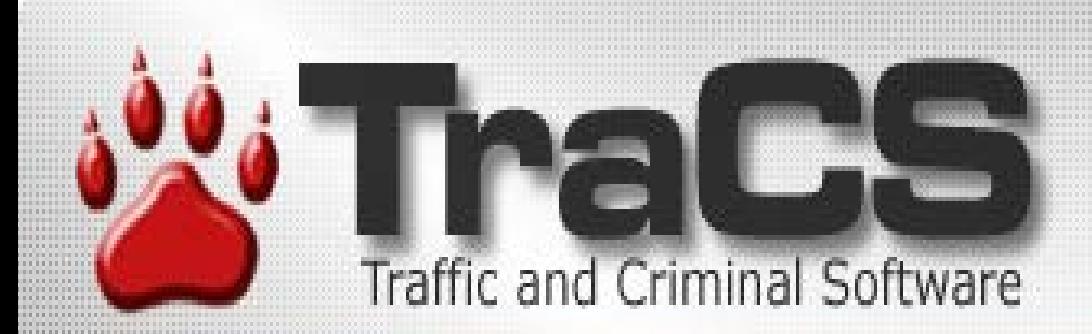

### **Forms Manager** •**Launch Pad For Daily Activities** •**Viewing Forms** •**Data Transfers**

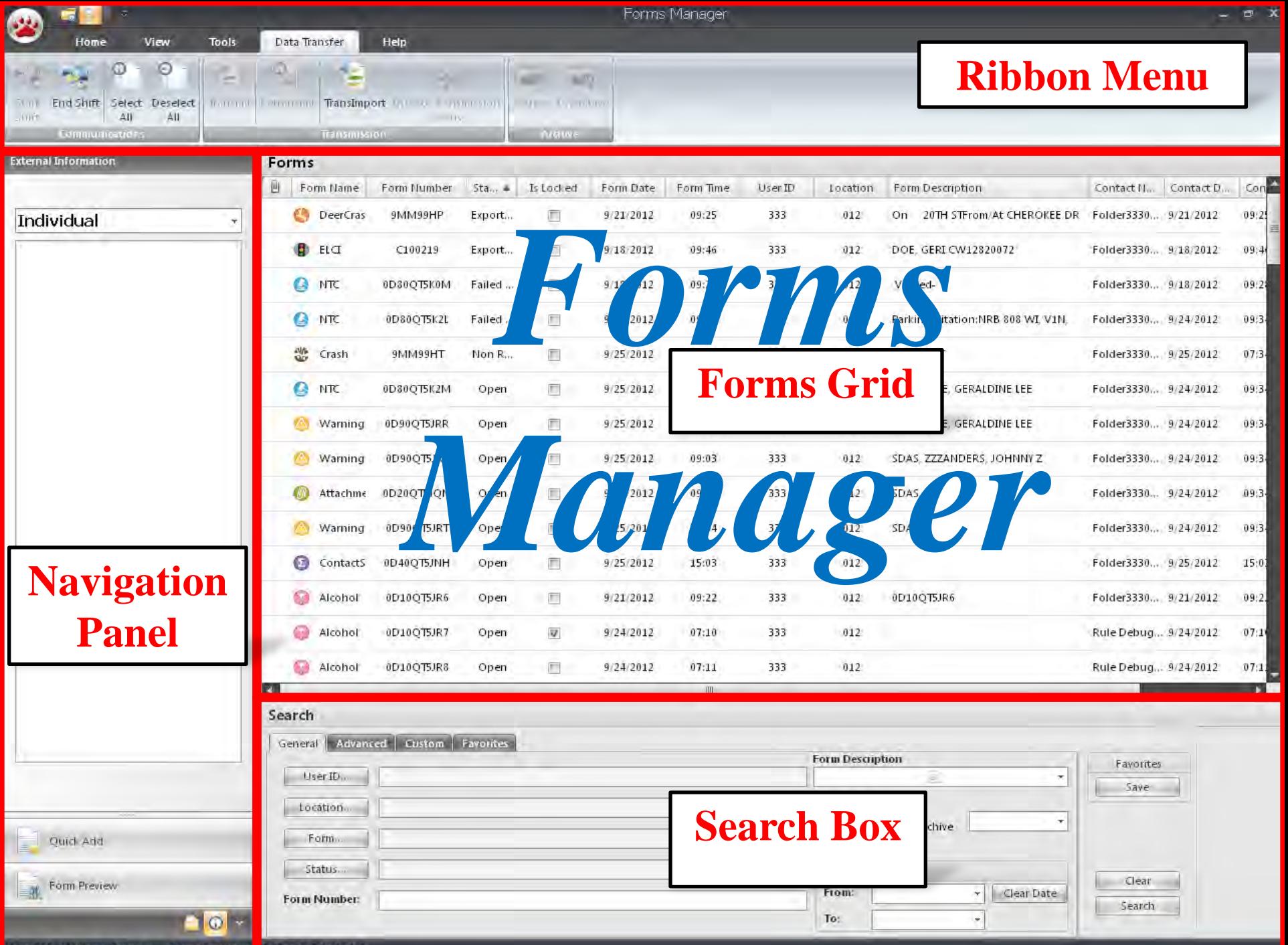

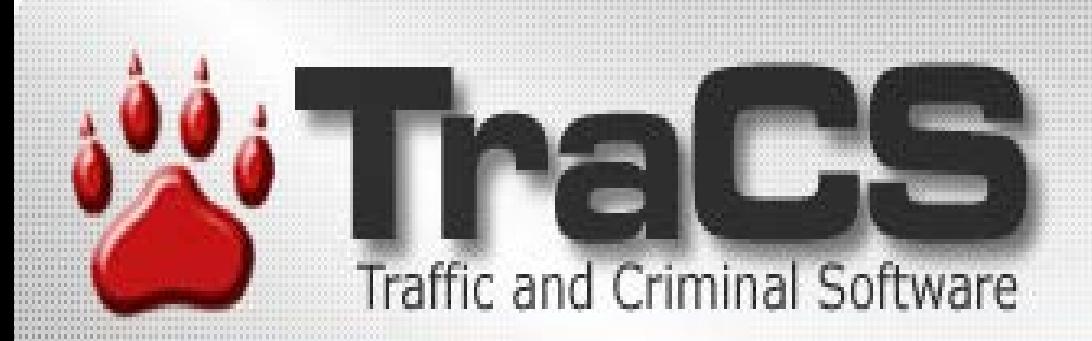

### **Ribbon Menus**

•**Tabbed Format** •**May Be Minimized** •**Customization Possible**

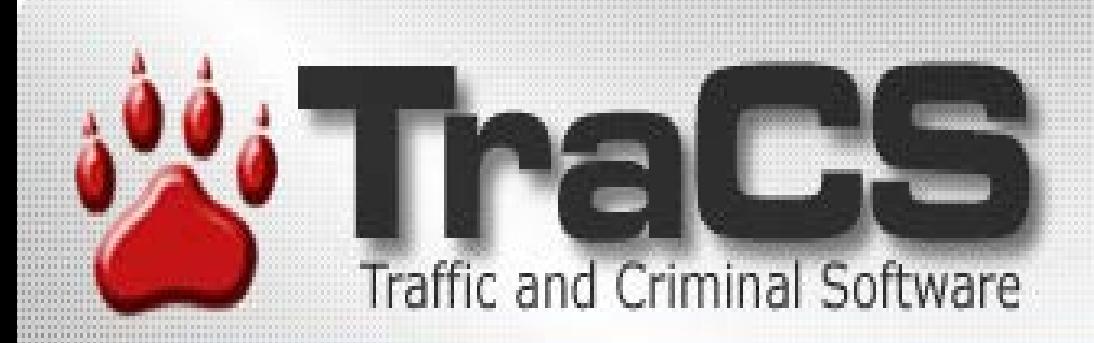

**Navigation Panel (Forms Manager)** •**Quick Add**  •**Form Preview** •**External Information** •**Contact View**

**Ouick Add** 

Warning Traffic Warning / Equipment Violation Notice

ELCI Wisconsin Electronic Citation

**NTC** Non-Traffic Citation

DNR **DNR Electronic Citation** 

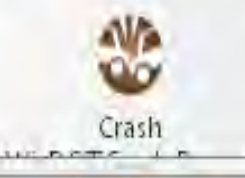

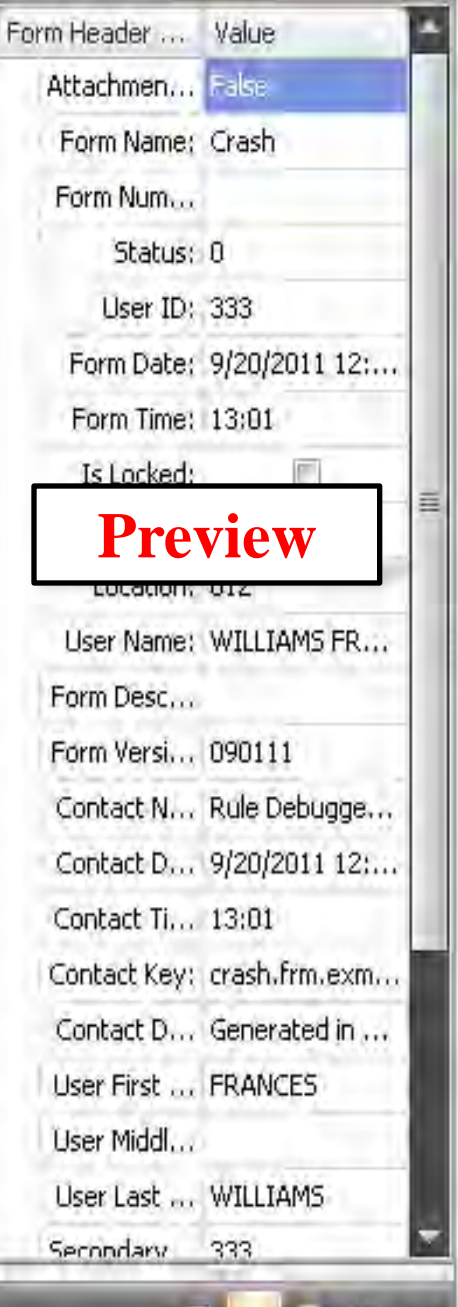

Form Preview

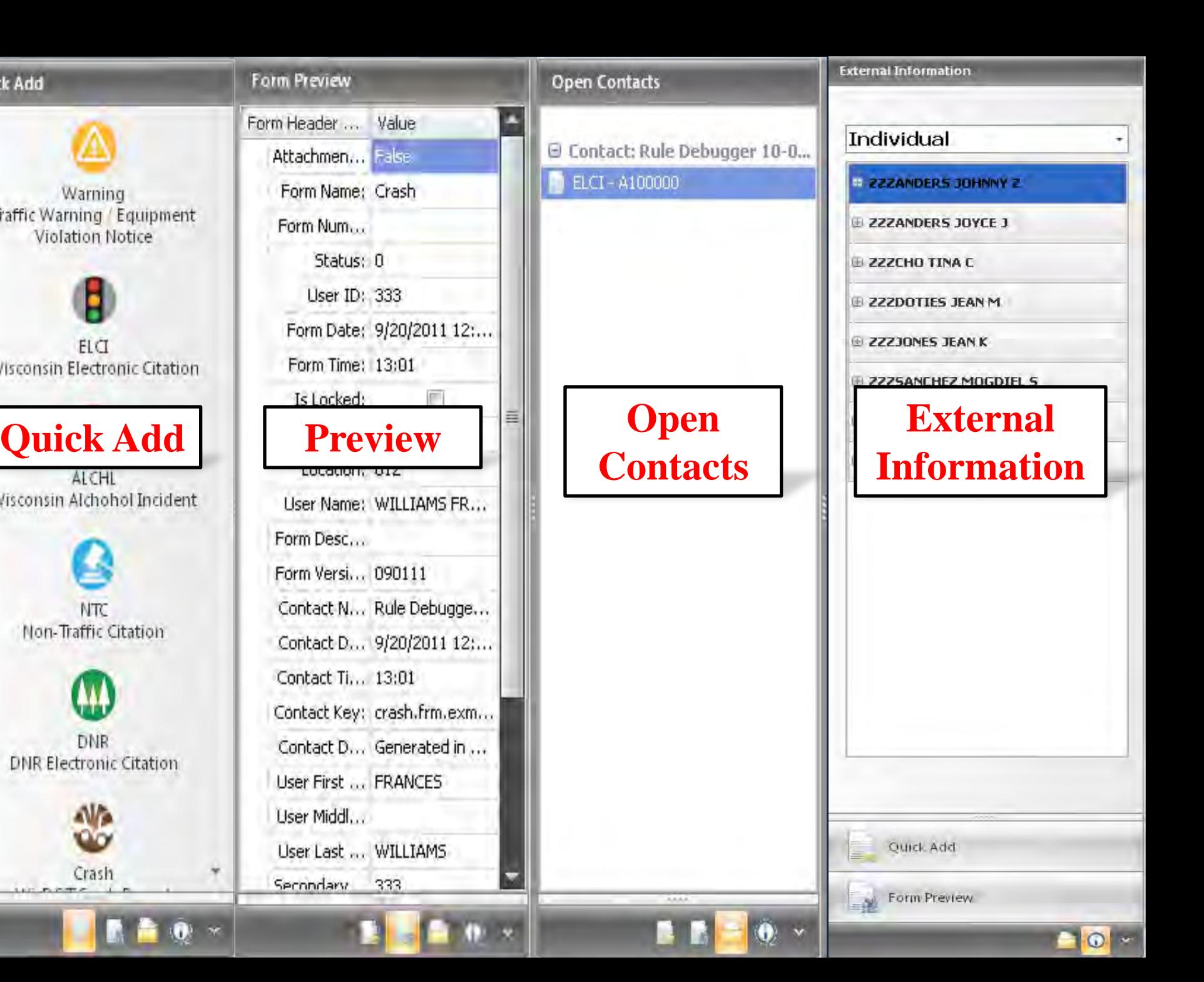

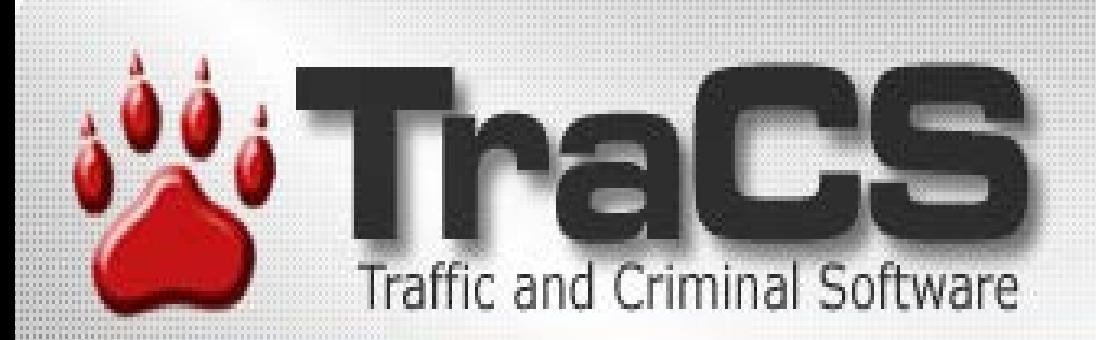

### **Form Grid**

•**Sorting** •**Grouping** •**Filtering**

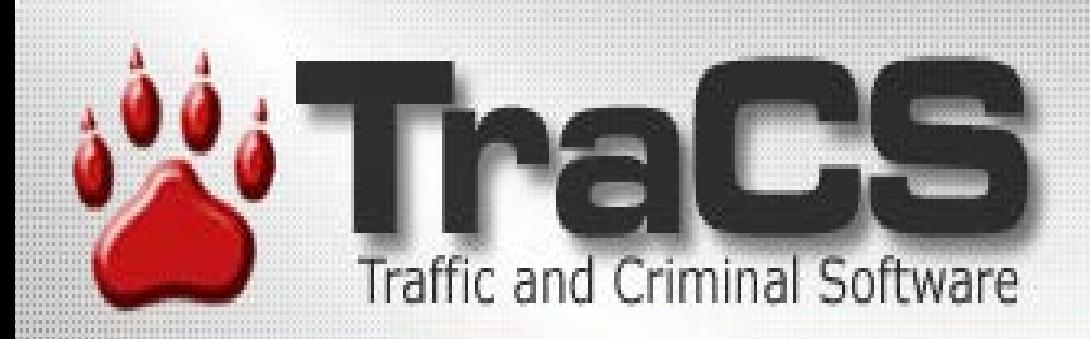

#### **Forms Manager differences from Field unit/Workstation** •**Minor from officer point of view** •**From technical end--flat files verses database same**

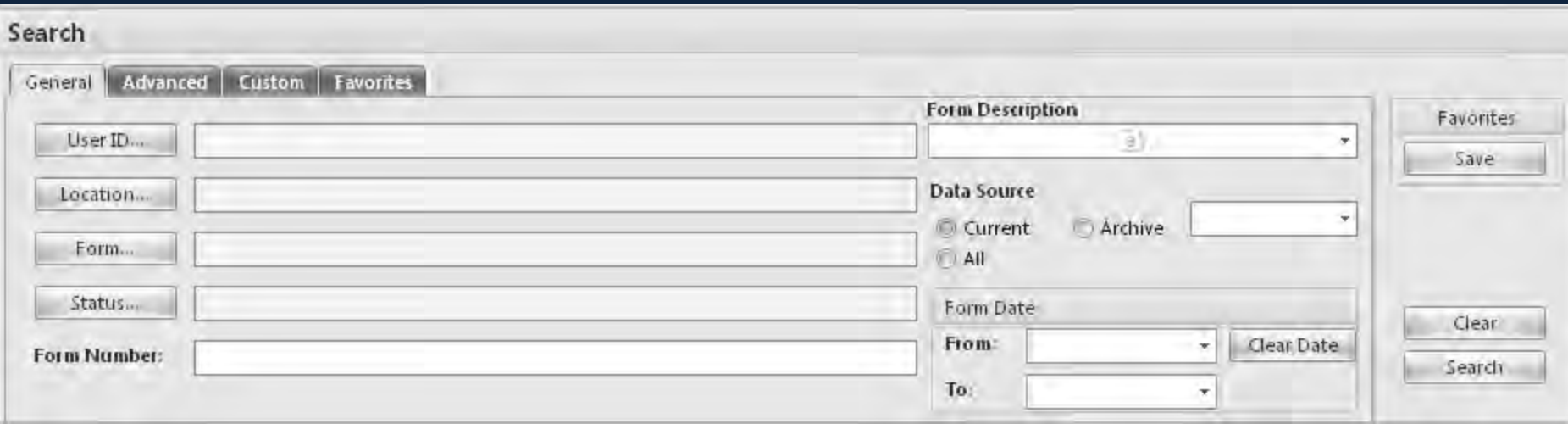

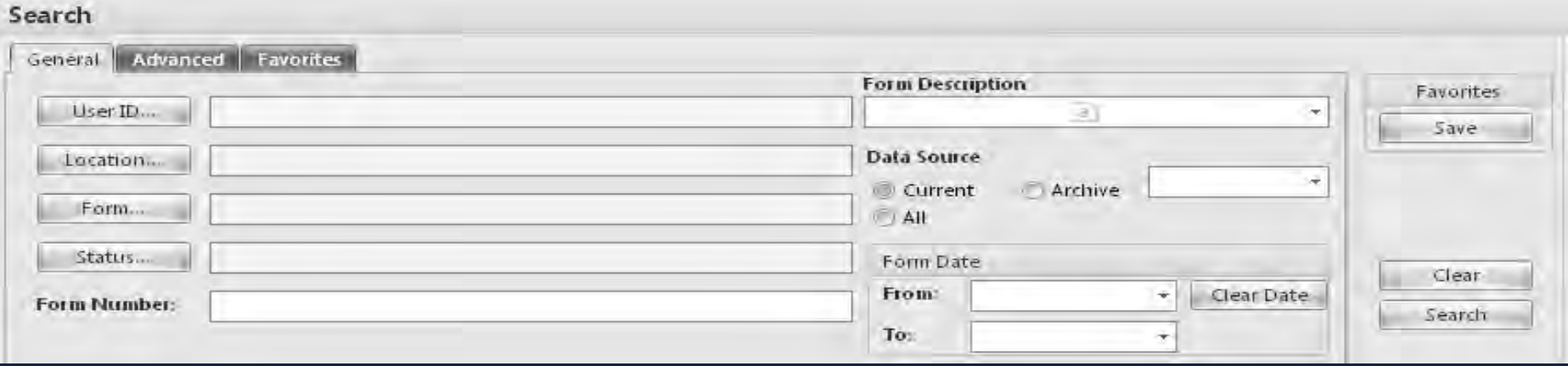

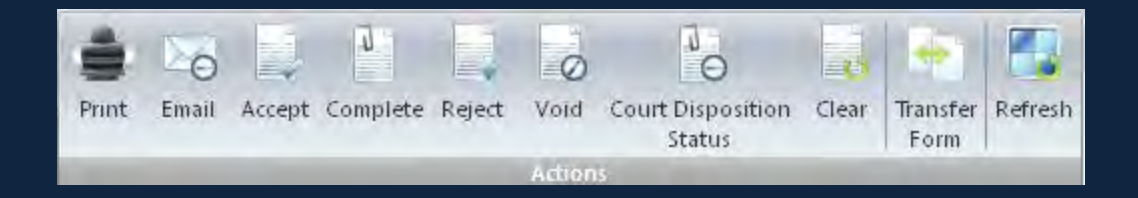

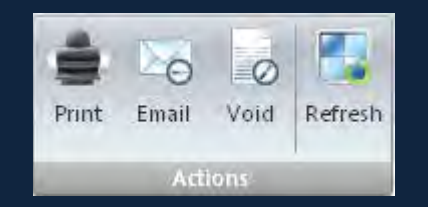

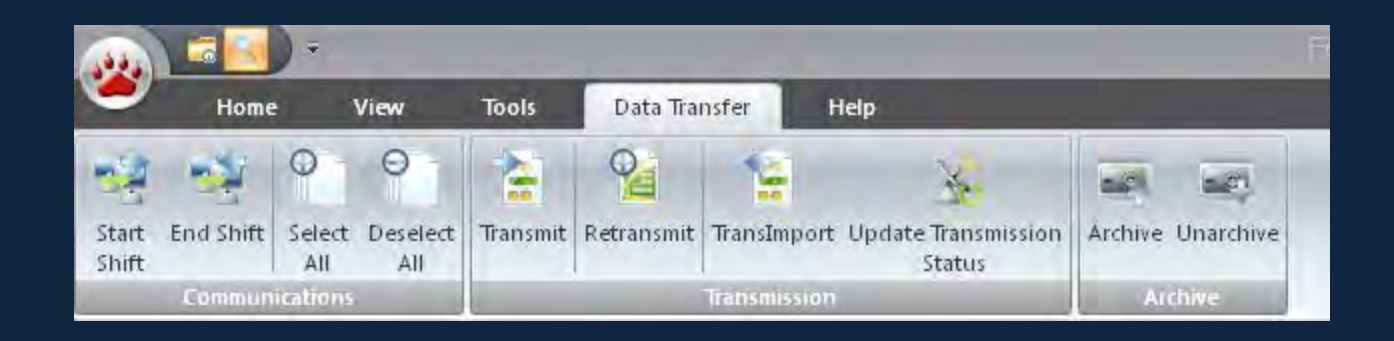

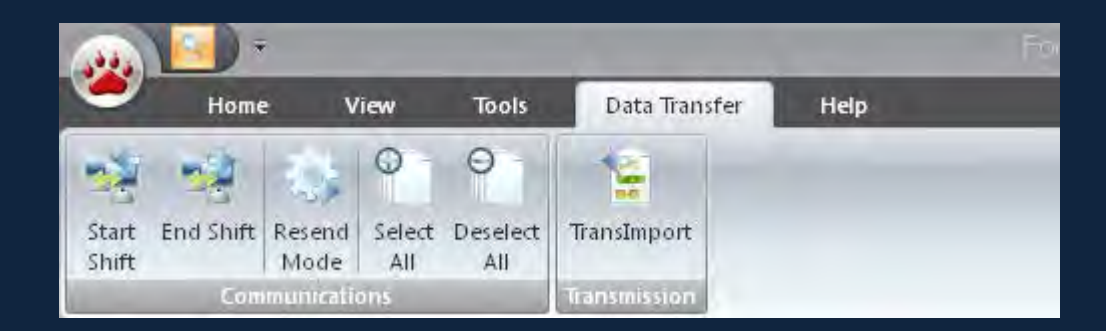

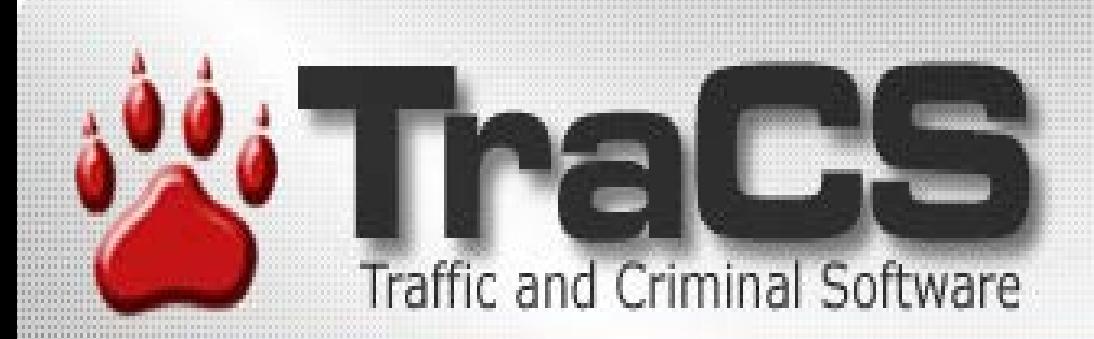

### **Form Viewer** •**For Editing, Too** •**Tabbed Forms** •**Navigation Panel**

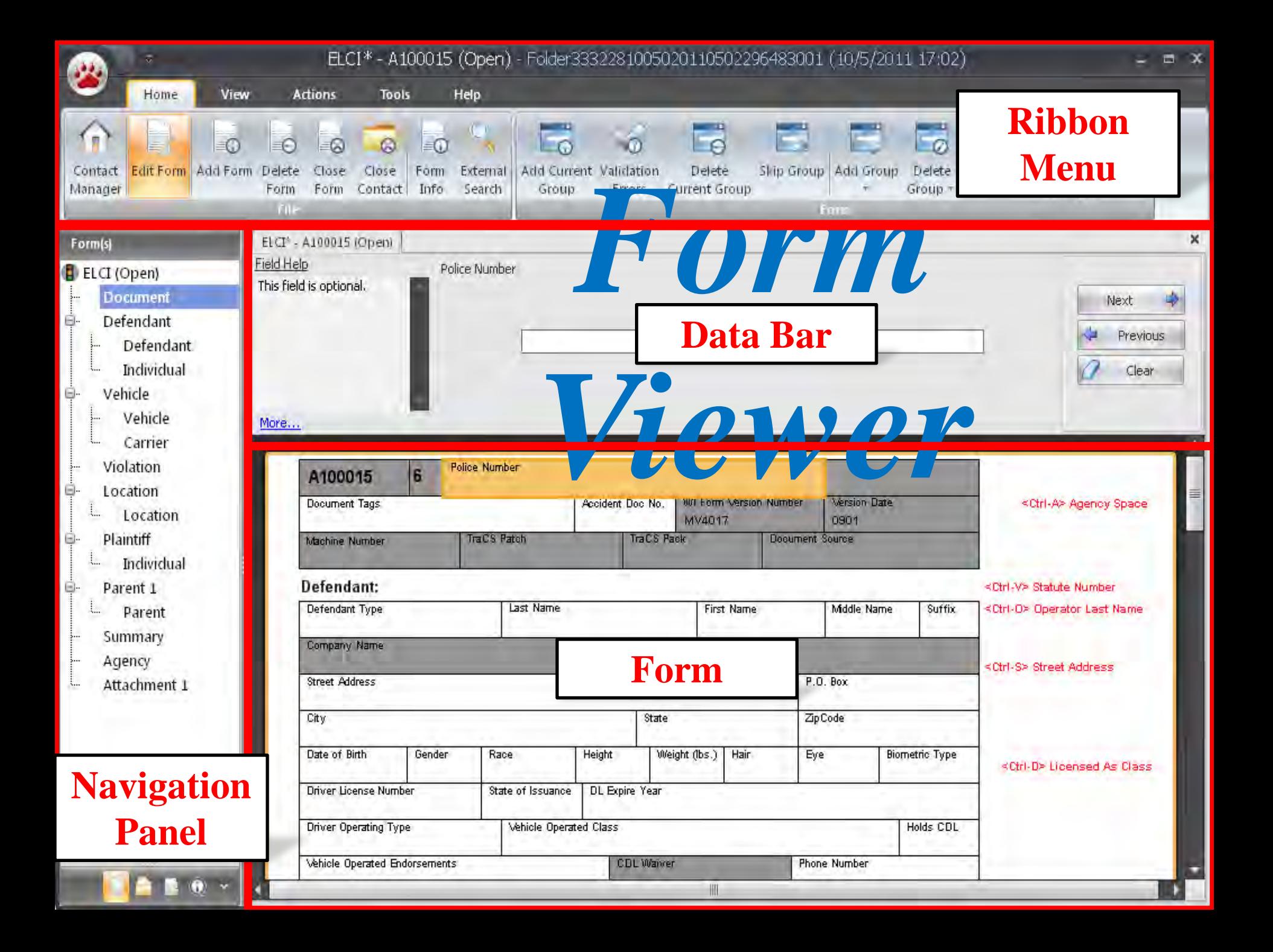

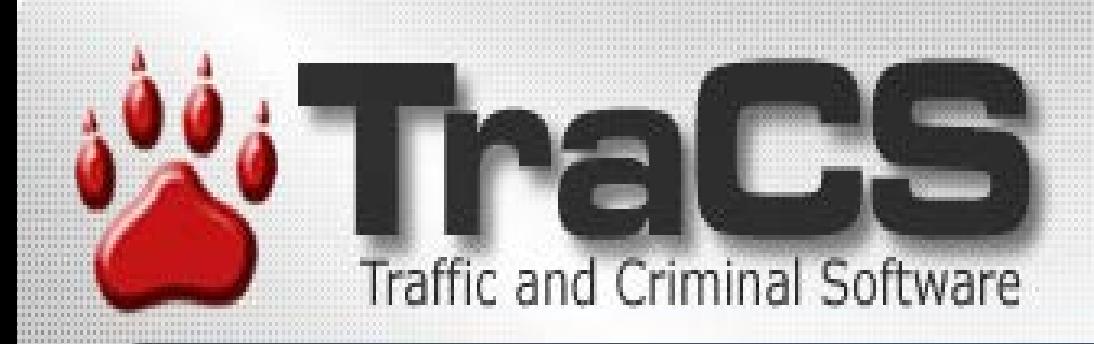

### **Form Enhancements** •**Re-engineered From Ground Up** •**Consistent Design Throughout** •**Document Tags** •**Enhanced Locating**

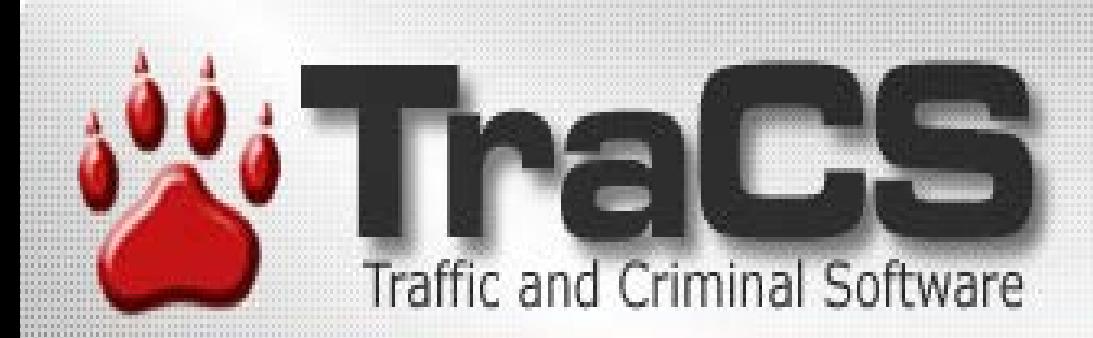

### **Citations** •**Customizable Court List** •**Court Scheduler** •**Enhanced Violation Search**

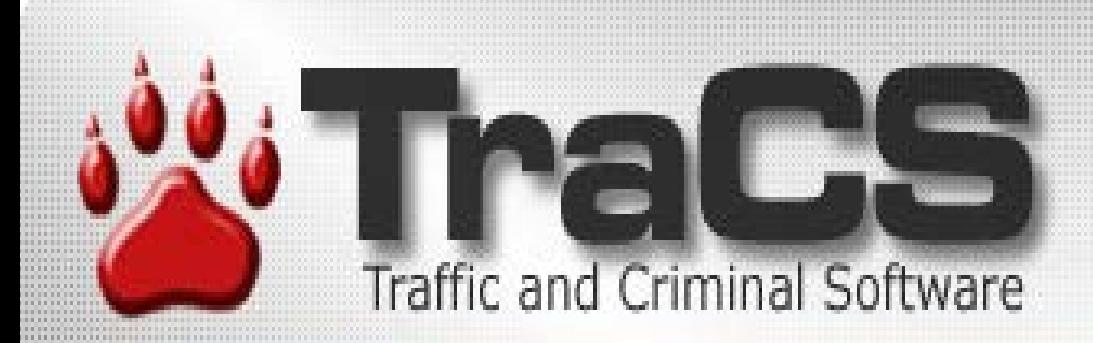

# Form Tags

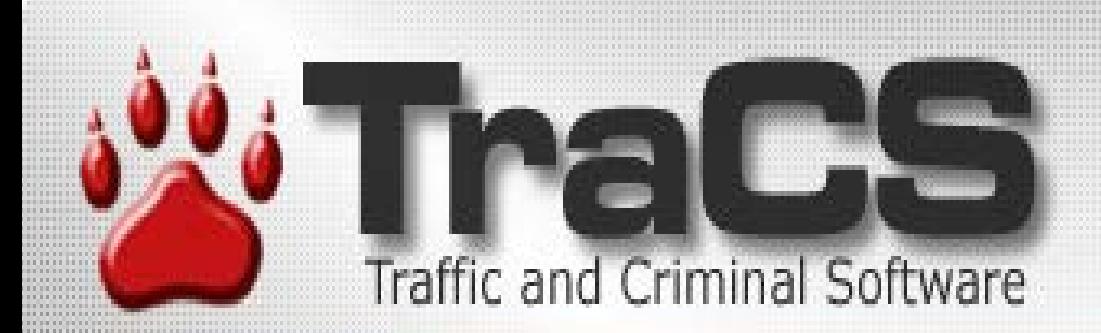

### •*On the top* •*On every form in TraCS* •*Next to the "Police Number"*

#### **Uniform Traffic Citation**

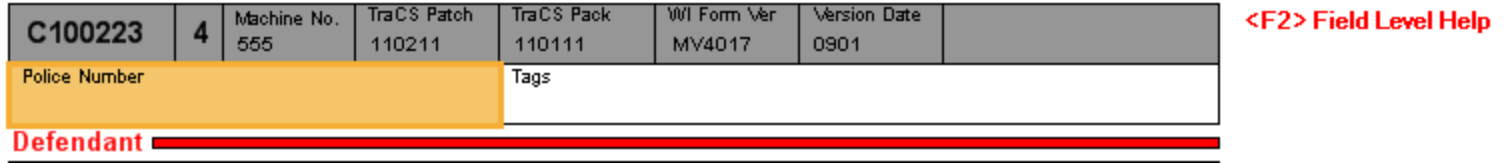

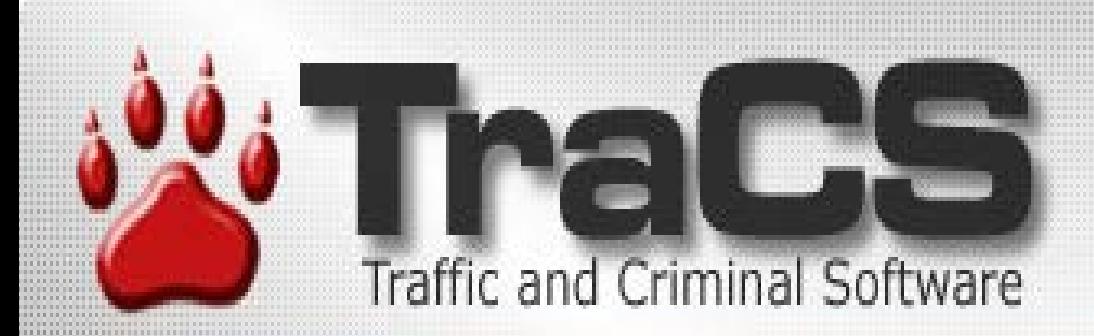

#### *•Multi-choice field* Any value agency wants

#### Document Tags

**V** Reviewed

**V** BAC Follow Up

**V** ATTN Jane

Click It or Ticket

#### **Uniform Traffic Citation**

**TraCS Patch TraCS Pack** WI Form Ver **Version Date** <F2>Field Level Help Machine No. C100223 555 110111 110211 MV4017 0901 **Police Number** Tags REVIEWED, BAC FOLLOW UP, ATTN JANE, CLICK IT OR TICKET **Defendant** 

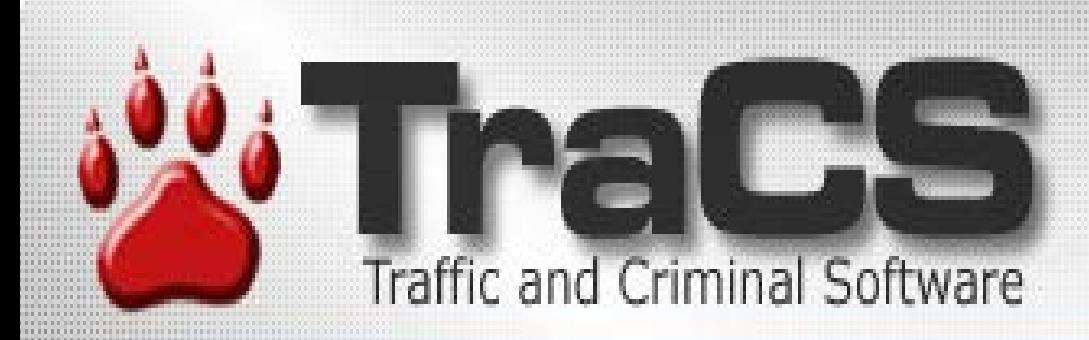

•*Reviewed – New form "status"* •*BAC follow-up – Forms waiting for Blood results.* •*Attn: Jane – Sending to specific people when complete.* •*Click it or Ticket – Tracking tickets written for grants.* •*Anything else an agency needs them for.*

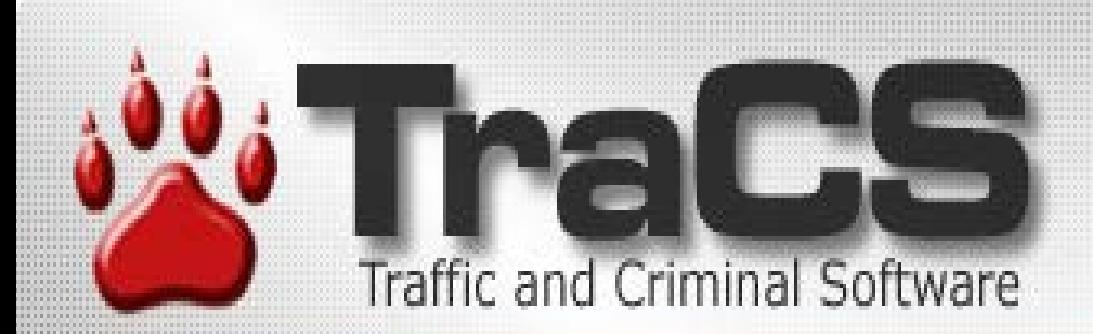

## **External Search**

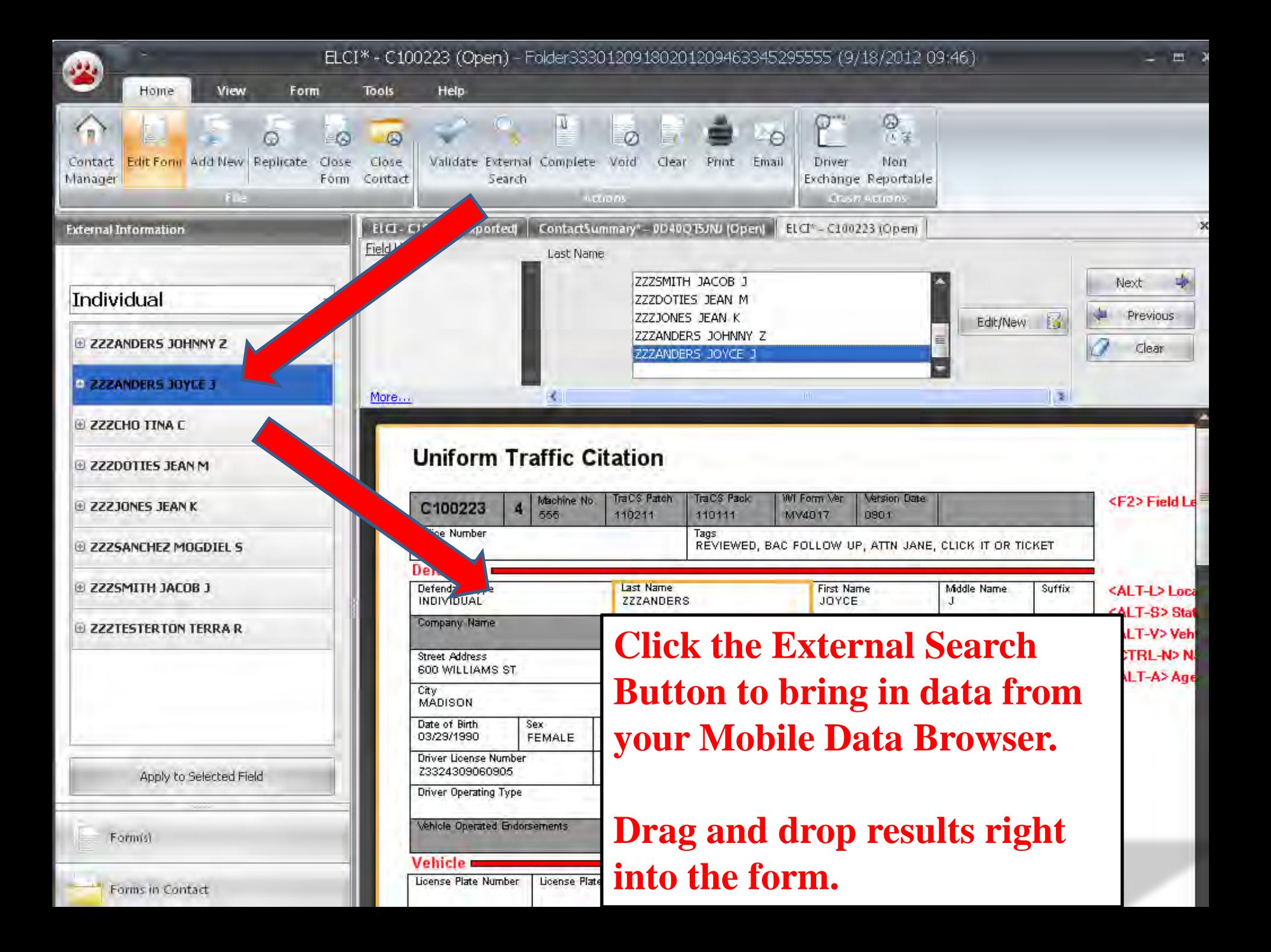

![](_page_22_Picture_0.jpeg)

## **External Search**

• **Visual Basic 6 DLLs will break!**  *(It is impossible to call a native VB6 DLL from TraCS 10.)* • **Universal MDI only standard supported**

![](_page_23_Picture_0.jpeg)

## **Custom MDI Options Vendor needs to choose one**

![](_page_24_Picture_0.jpeg)

*The vendor for the mobile data browser may upgrade their software to provide an export of the data as per the Universal MDI standard.*

**(This is the most streamlined approach.)**

![](_page_25_Picture_0.jpeg)

*Write a new .Net DLL to retrieve the data and then format and save the data as per the Universal MDI standard.* 

(**TraCS 10 can be configured to call a .Net DLL**.)

![](_page_26_Picture_0.jpeg)

*Create a .Net DLL which calls the original VB6 DLL and then format and save the data as per the Universal MDI standard.*

**(TraCS 10 can be configured to call a .Net DLL.)**

![](_page_27_Picture_0.jpeg)

*Convert the custom external search VB 6 DLL to a VB6 EXE and add code to export the data as per the Universal MDI standard. Please note that TraCS 10 will not call the EXE. It is up to the user to launch the EXE and perform whatever interactions are necessary to export the data. The data must then be imported into TraCS 10 using the external search button in TraCS 10.*

![](_page_28_Picture_0.jpeg)

## **Be sure to fill in the vendor contact information on your survey. In a couple weeks we will email all vendors updated documentation.**

![](_page_29_Picture_0.jpeg)

## **Sub-Groups**

![](_page_30_Picture_0.jpeg)

## **Sub-Groups**

- **Found on 3 officer forms**
	- **1. Crash**
	- **2. Fatal Supplement**
	- **3. Contact Summary**
- **Found on utility forms**

#### FatalSupplement (Open) 0DB0QT5JQ0

- Document  $\ddot{\phantom{1}}$
- Summary  $\mathcal{V}^{\mathrm{max}}$ 
	- Unit 1

ķ.

 $\overline{\mathbf{u}}$ 

- · Individual 1
- ŧ., Individual - 222 SANCHEZ MOGELEL ţ.
	- · Individual 3
	- į., Individual - 222DOTIES JEAN
	- Unit 2
		- · Individual 2
	- į., Individual - 222SMTH J4COB
	- Law Enforcement Agency ł۳
	- Attachment 1 ţ.,

Formist

![](_page_31_Picture_73.jpeg)

#### $\bigcup$  Location V> Vehicle

![](_page_32_Picture_0.jpeg)

![](_page_32_Picture_1.jpeg)

**ELCI DEMO External Search Violation Search Court Date Selection Setting User Defaults**

![](_page_33_Picture_0.jpeg)

![](_page_33_Picture_7.jpeg)

# **Parking Ticket**

![](_page_34_Picture_0.jpeg)

#### **Auto Populate/Replicate**

![](_page_34_Picture_2.jpeg)

# **Auto-pop Replicate**

![](_page_35_Picture_0.jpeg)

**INCIDENT LOCATION TOOL**

![](_page_35_Picture_2.jpeg)

# **Locating Incidents**

![](_page_36_Picture_0.jpeg)

#### TraCS 10 and IBRs

Adding Incident Based reporting to the NTC

## **WIBRS**

![](_page_37_Picture_0.jpeg)

TRACS 10 DIAGRAMING **TOOL** 

# **Diagram Tool**

![](_page_38_Picture_0.jpeg)

#### **CONTACT SUMMARY FORM**

**JIM LARSON WI STATE PATROL**

# **Contact Summary Form**

![](_page_39_Picture_0.jpeg)

![](_page_39_Picture_1.jpeg)

Scott Stary, Analyst, Fatality Analysis Reporting System (FARS)

# **Fatal Supplement**

![](_page_40_Picture_0.jpeg)

![](_page_40_Picture_1.jpeg)

**DEMO Crash Replicate To Fatal Supplement**

**End Shift**